# **Seleccionar compilación Release Comprobar directorio de compilación y Kit**

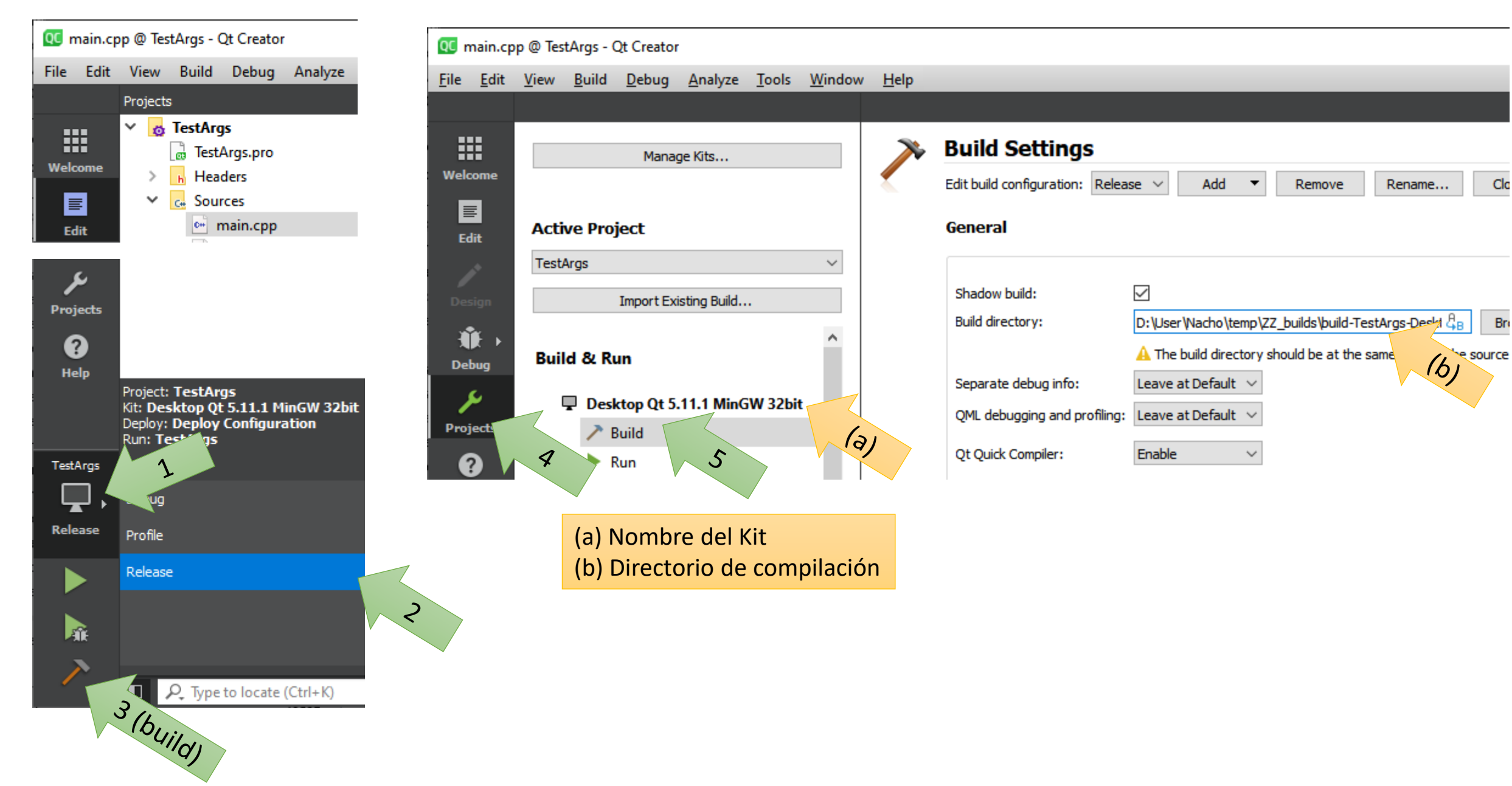

#### **Comprobar directorio de herramientas Qt del Kit que se observa en (a)**

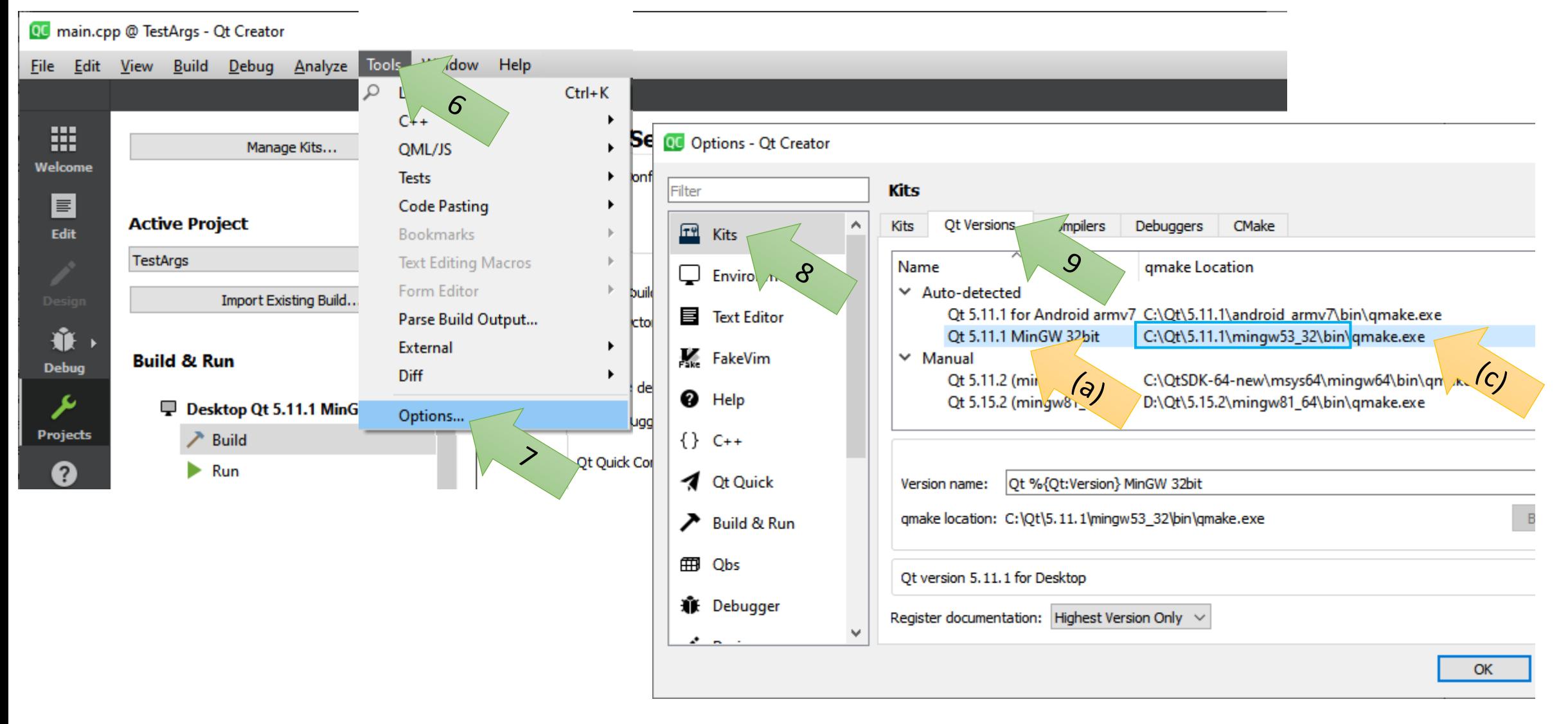

(c) Directorio de herramientas Qt (quitando qmake.exe)

**Abrir símbolo del sistema, y ejecutar:**

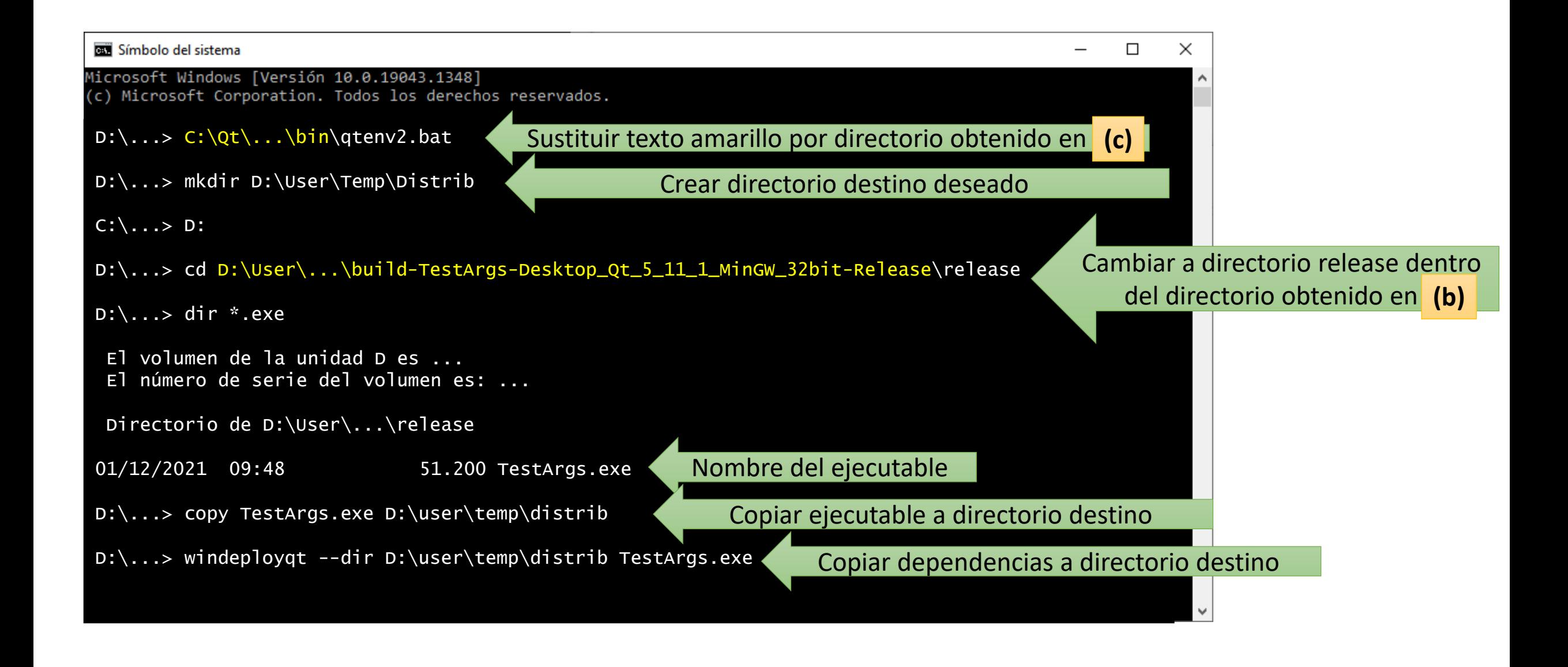

#### **Ejecución desde línea de comandos:**

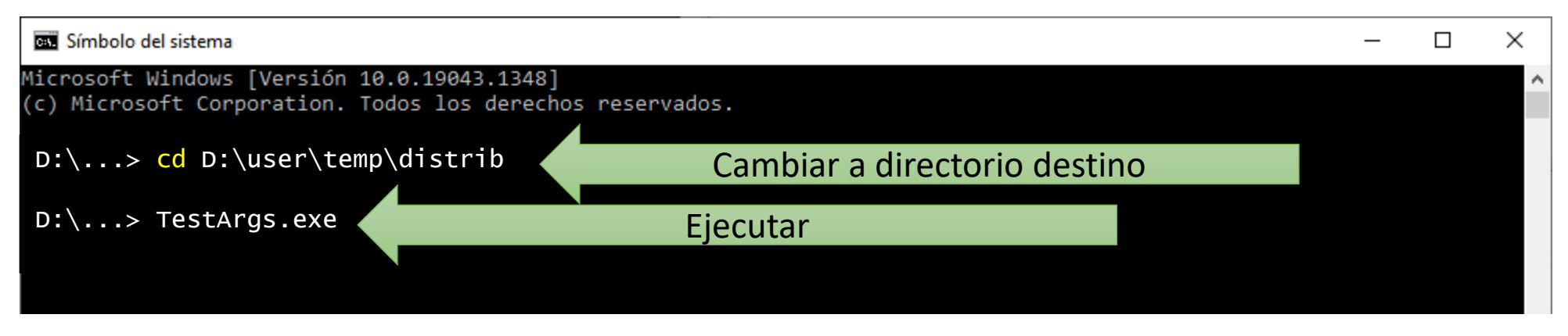

### **Ejecución desde navegador de archivos:**

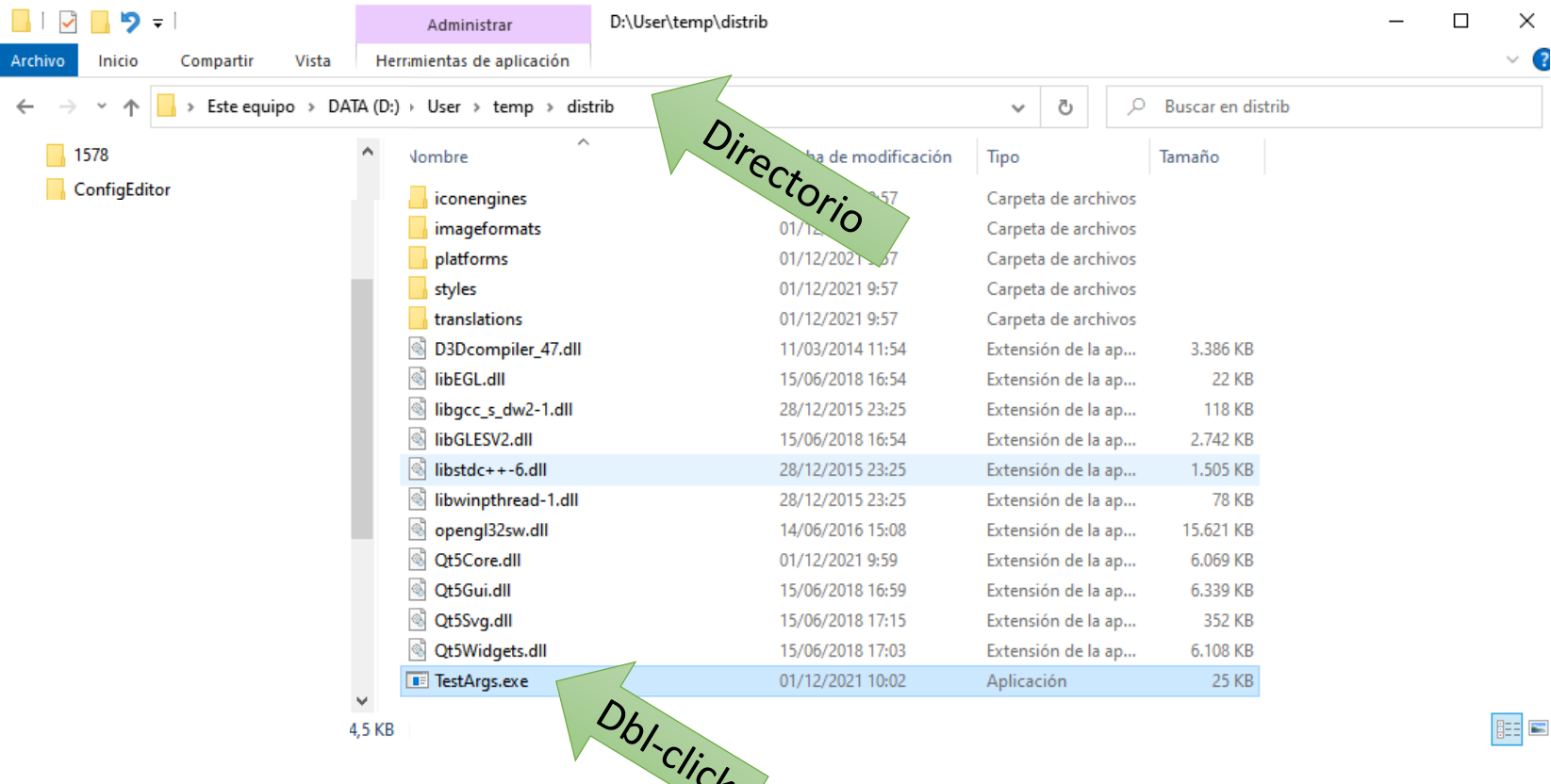

#### **Ejecución desde línea de comandos con argumentos:**

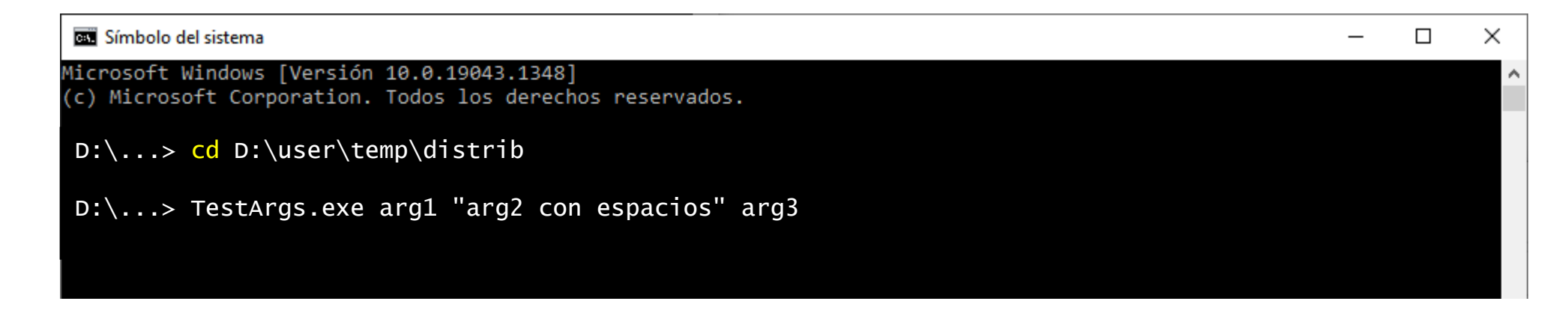

**Ejecución desde navegador de archivos con argumentos:** 

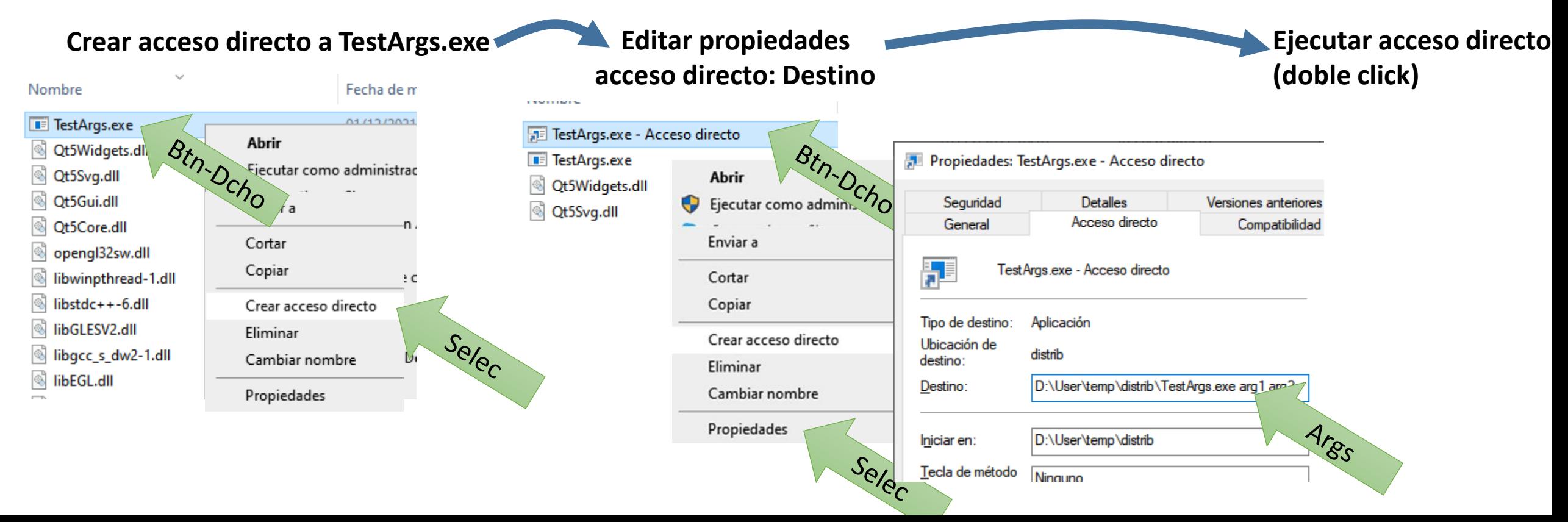

## **Ejecución en otro ordenador:**

- Copiar/comprimir todo el directorio Distrib y sus subdirectorios
- Hacer llegar al equipo destino (ojo, muchos servidores y/o clientes de e-mail rechazan ejecutables o avisan de potenciales virus)
- Cambiar el campo Destino en el acceso directo para que tenga en cuenta el directorio del nuevo equipo